## Text

El objetivo es mostrar valores del sensor en tiempo real y combinarlos con texto.

Hay que añadir un sensor Ultrasónico.

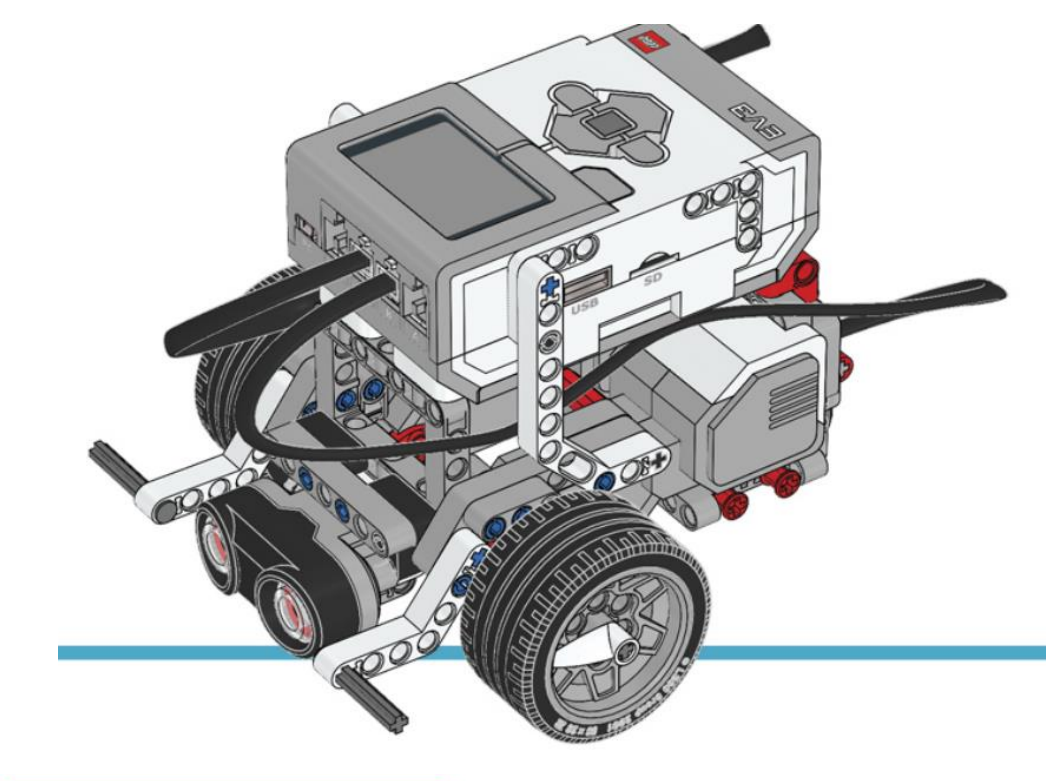

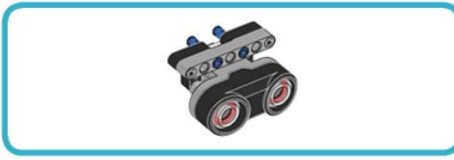

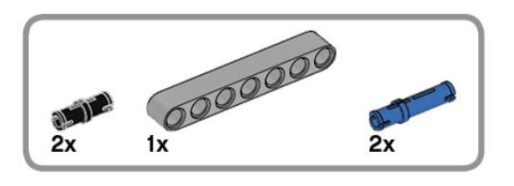

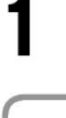

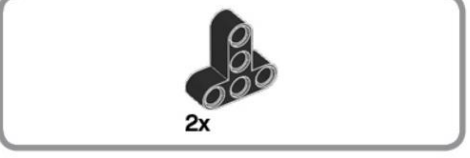

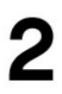

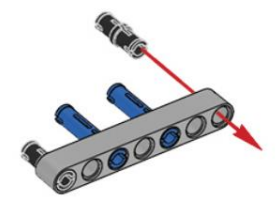

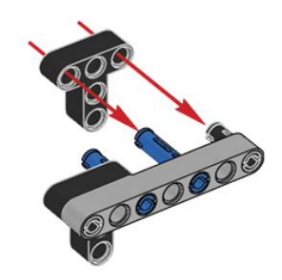

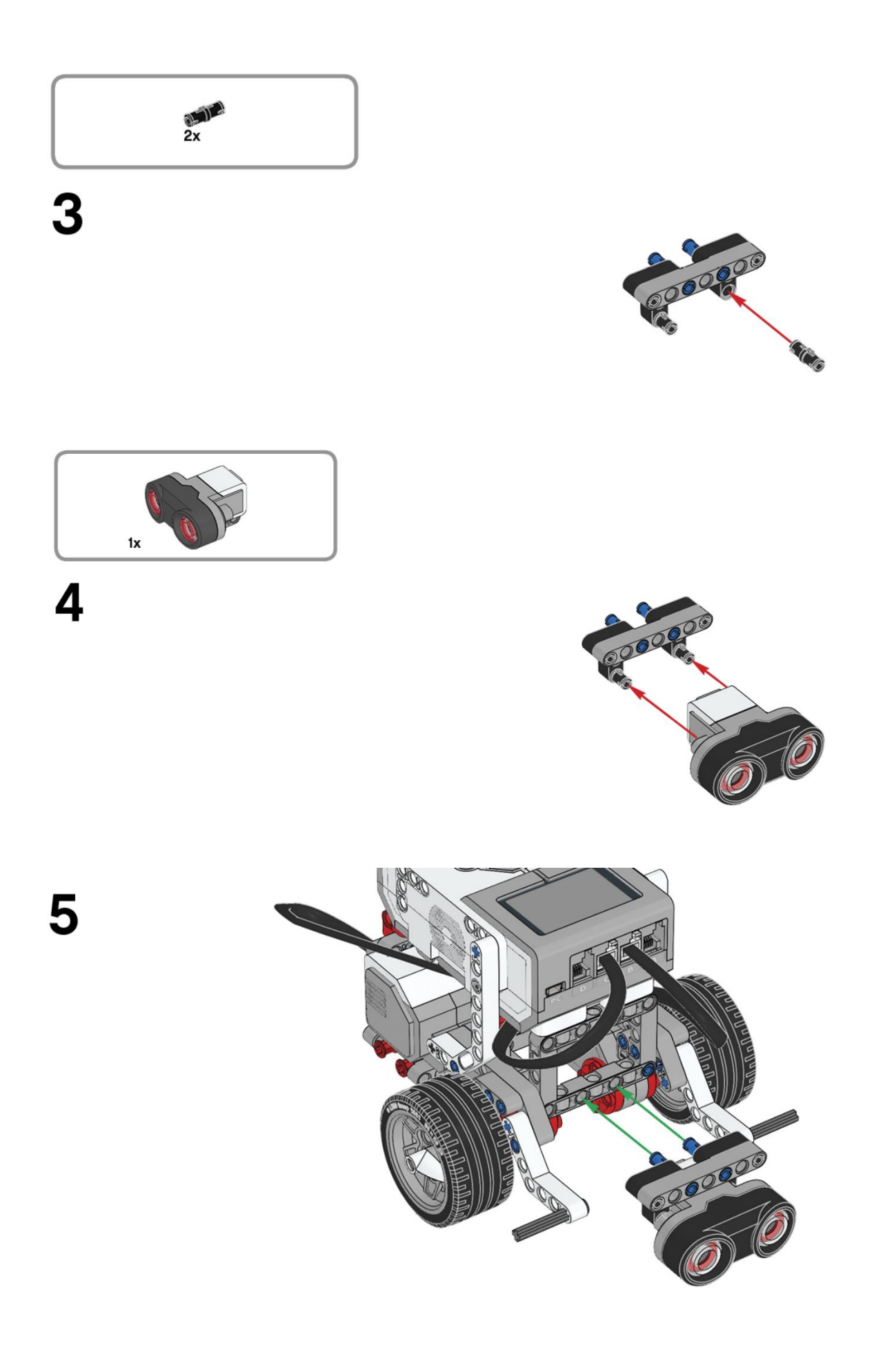

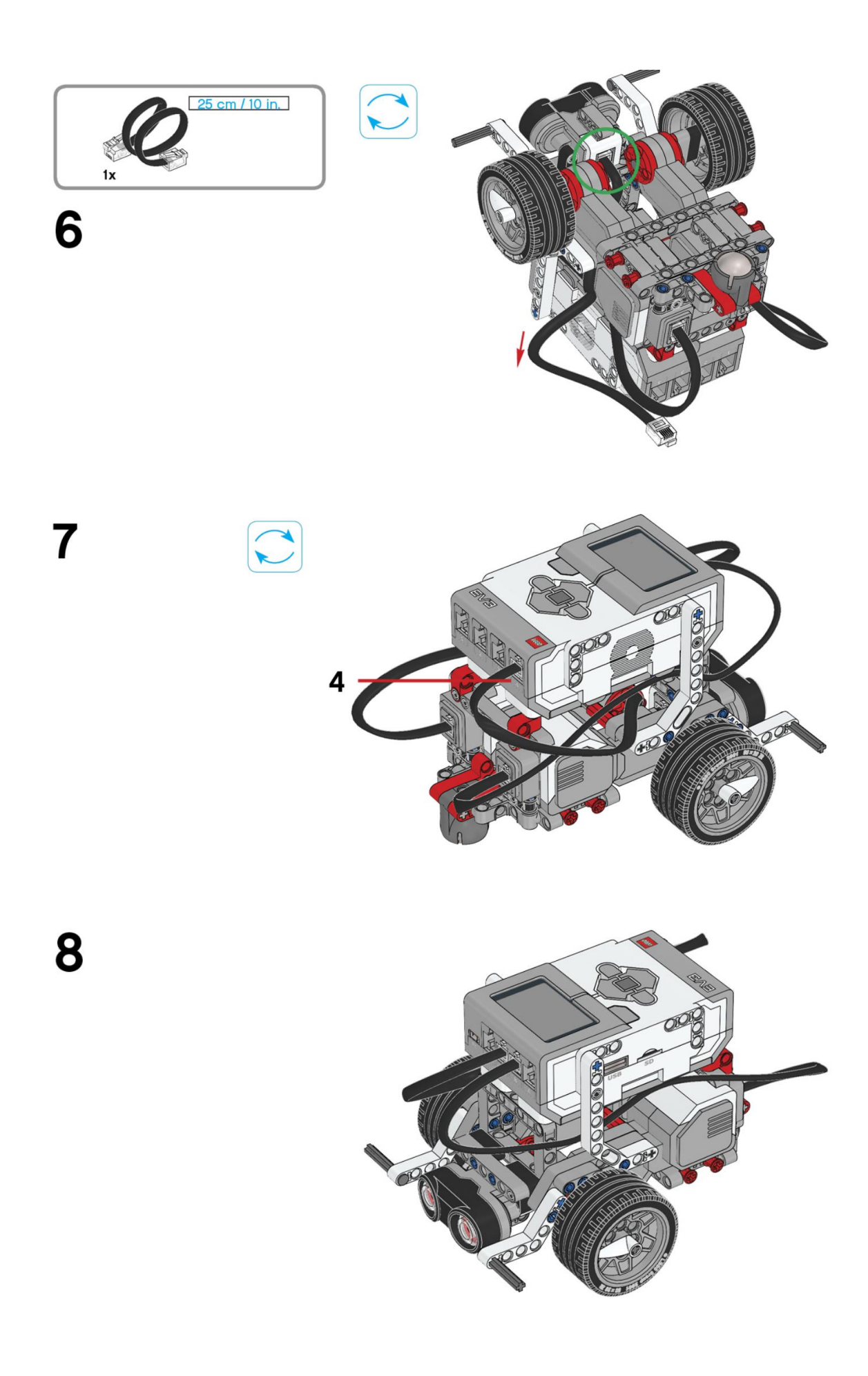

## Este es el resultado:

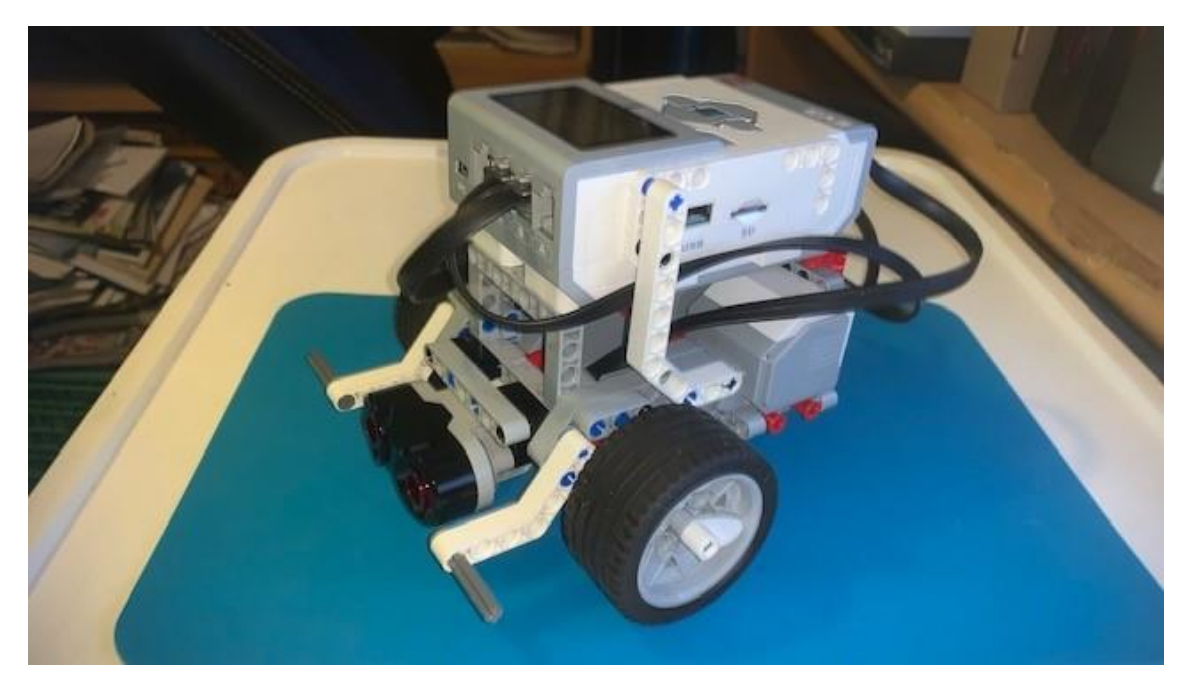

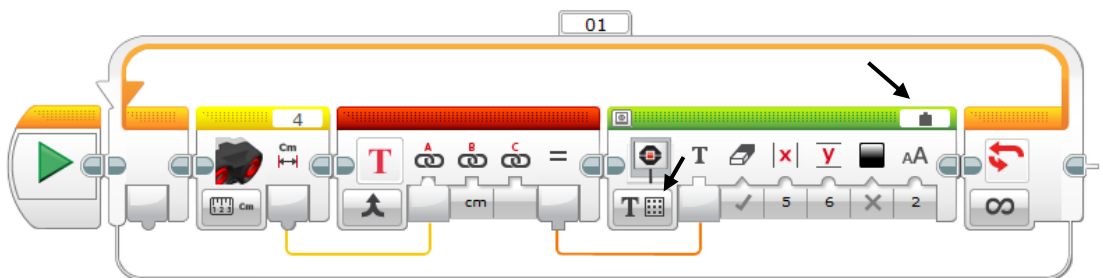

Agregamos un bucle infinito.

Agregamos el sensor ultrasónico para que nos diga la distancia que esta del objeto.

Agregamos un bloque de texto y en la segunda entrada escribimos " cm".

Sacamos un cable del sensor ultrasonido y lo pasamos a la primera entrada del bloque de texto, línea amarilla.

Agregamos un bloque de pantalla, en la parte superior derecha le diremos "conectado", en la parte inferior izquierda le diremos Texto – Cuadrícula.

Conectaremos la salida del bloque de texto a la entrada del bloque de pantalla, línea naranja, como coordenadas x = 5 y =6 y por último tamaño del texto 2.

Según la distancia del objeto esta la muestra por pantalla.

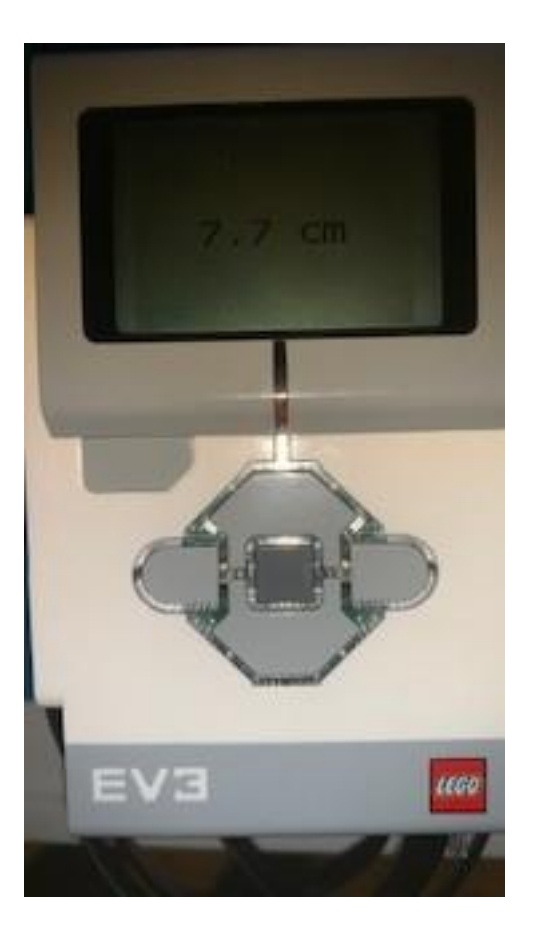

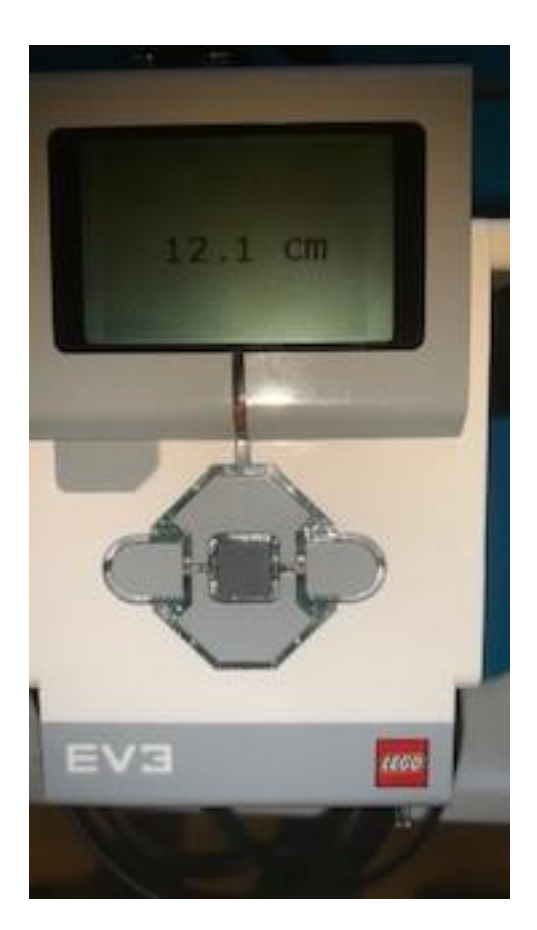